# **Controladores Lógicos Programables**

**Sistemas de Control y Automatización** U.Na.M. – Fac. de Ingeniería – Ingeniería en Computación Año 2023

## **Introducción**

### **Easy Programmable Relays**

### Características:

WILD IT AWAY

E:T-N

- ❑ Funciones lógicas.
- ❑ Func. de temporización y contador.
- ❑ Funciones de reloj temporizador.
- ❑ Funciones aritméticas.
- ❑ Func. de visualización en display.

........

- ❑ Reguladores PID (algunos modelos).
- ❑ easy-NET (algunos modelos): Dispone de una red de interconexión integrada para unir hasta 8 dispositivos en un circuito de mando. Cada dispositivo de la red puede contener su propio programa. De esta forma es posible realizar estructuras de control descentralizadas.

easy500 easy700 easy800

\*\*\*\*\*\*\*\*\*\*\*\*

**MERICAN AND IM** 

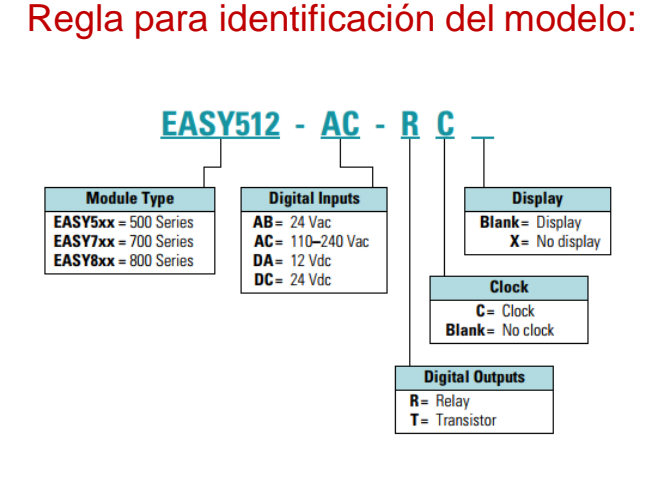

- ✓ **easy500:** Para pequeñas aplicaciones, hasta 12 señales de E/S. Conectable a Ethernet.
- ✓ **easy700:** Para aplicaciones de tamaño medio con 20 puntos de E/S, ampliable a 40 puntos de E/S localmente. Conectable a Ethernet.
- ✓ **easy800:** Para aplicaciones a gran escala con 20 puntos de E/S, ampliable a 40 puntos de E/S localmente y mediante la red easyNET hasta 320 puntos de E/S en forma remota. Conectable a Ethernet.

### **easy822: Características**

**Modelo: easy822-DC-TC**

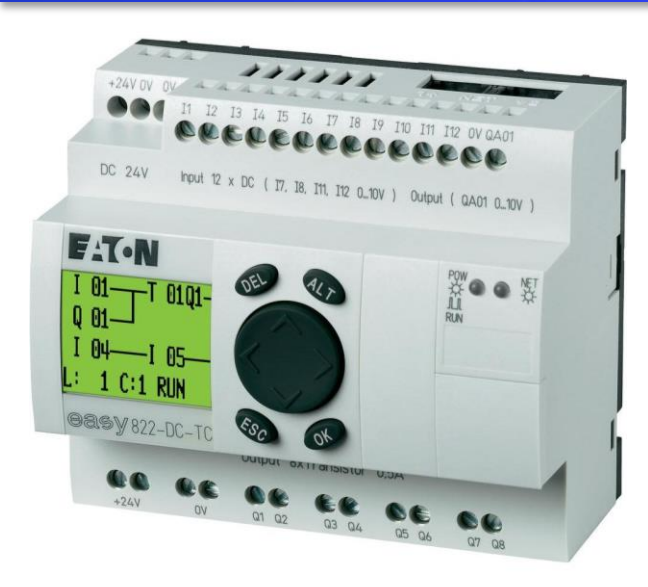

- **1** Tensión de Alimentación: 24 V<sub>CC</sub>.
- Entradas Discretas (I1 a I12), compartidas con entradas Analógicas (I7, I8, I11, I12) de 0 a 10V.
- 1 Salida Analógica de 0 a 10V.

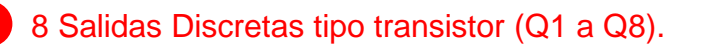

- **2** 000 000000000000000 ☆○○☆ È 00 00 00 00 00 00
- Conexión a PC para programación.
- Interfaz Hombre-Máquina (Teclado).
	- Interfaz Hombre-Máquina: LEDs estado de operación.
- Interfaz Hombre-Máquina (Display).

# **Easy822-DC-TC: Conexiones**

**Alimentación**

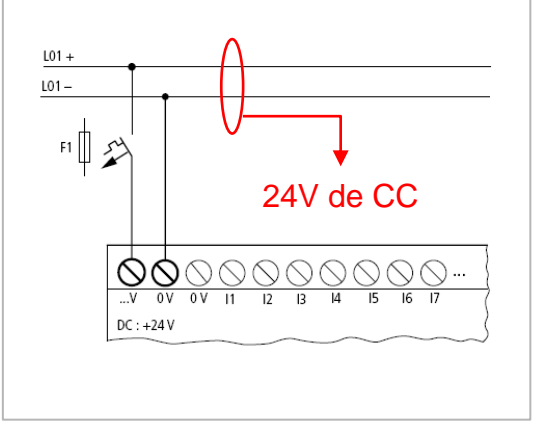

### ❑ **Entradas Discretas:** I1…I12.

### ❑ **Tensión de Entrada (Vin):**

**De I1 a I6, I9, I10:**  $OFF \rightarrow$  Vin  $<$  5 V de CC.  $ON \rightarrow 15 \text{ V} < \text{V}$  in  $\leq 24 \text{ V}$  de CC.

**I7, I8, I11, I12:**  $OFF \rightarrow \text{Vir} < 8 \text{ V}$  de CC:  $ON \rightarrow$  Vin  $> 8$  V de CC.

### **Entradas Discretas**

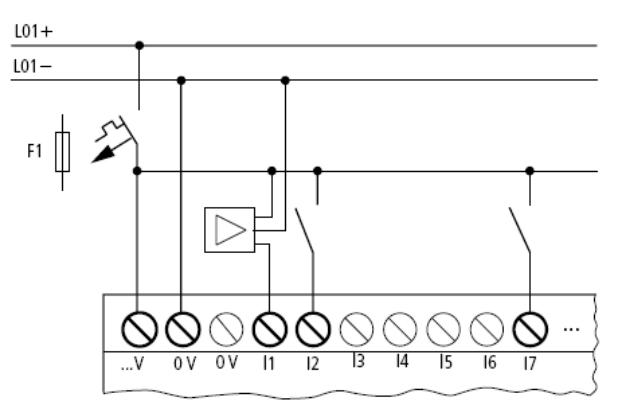

Entradas internas  $+24V$ (Repres. simbólica)  $S<sub>1</sub>$  $\varphi_{ov}^N$ ⊘п ʻī۱ 11

4

La conmutación de las entradas del PLC se realiza de forma electrónica. Una vez realizado un contacto a través de un borne de entrada, éste puede utilizarse como contacto NA (I1) o NC (/I1) en el programa (esquema de contactos) tantas veces como se desee.

Para reconocer los cambios de estados en las entradas, las mismas deben permanecer un tiempo superior a:

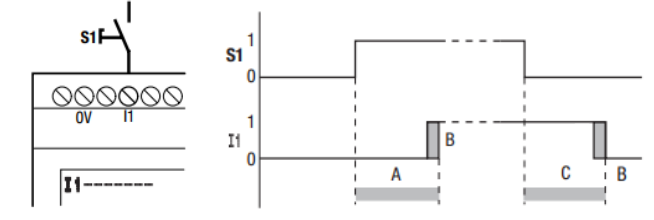

 $(A \circ C) = 20 \text{ ms} + B$  (porción del ciclo de escaneo)  $\left| \begin{array}{c} \text{Ciclo de escaneo:} \\ \text{d.o. } 0.1 \text{ ms: } 2.40 \text{ ms} \end{array} \right|$ 

de 0,1ms a 40 ms

### **Easy822-DC-TC: Conexiones**

### **Entradas Analógicas**

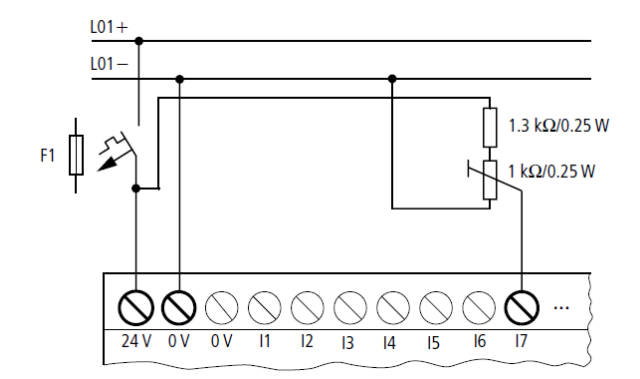

Conexión de un potenciómetro a una entrada analógica del PLC

A través de las entradas I7, I8, I11 e I12 pueden conectarse señales analógicas que pueden variar dentro de un margen **de 0 V a 10 V**. Estas entradas analógicas son:

•  $17 = 1401$  •  $18 = 1402$  •  $111 = 1403$  •  $112 = 1404$ La resolución es de 10 Bits (de 0 hasta 1023).

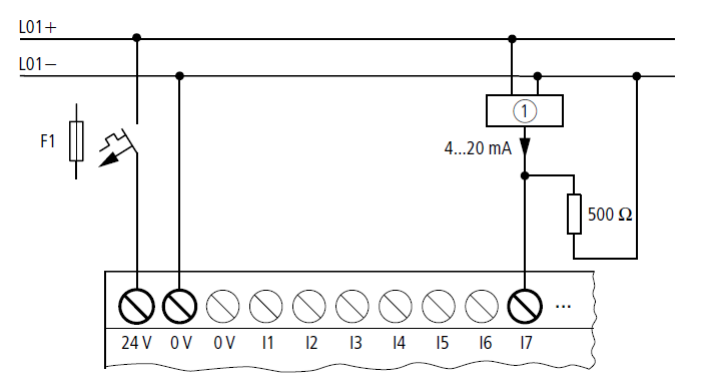

Conexión de un sensor con salida de corriente (4 a 20mA), a una entrada analógica del PLC

Mediante un resistor externo de 500 $\Omega$ , puede realizarse la conexión de un sensor de 4 a 20mA (o de 0 a 20mA). El resistor permite transformar corriente en voltaje. Con el resistor indicado, para los distintos valores de corriente se obtiene:

 $\cdot$  4 mA = 2V; 10 mA = 5V; 20 mA = 10 V (según U = R x I = 500  $\Omega$  x 10 mA  $\approx$  5 V)

### **Easy822-DC-TC: Conexiones**

### **Salidas Transistorizadas**

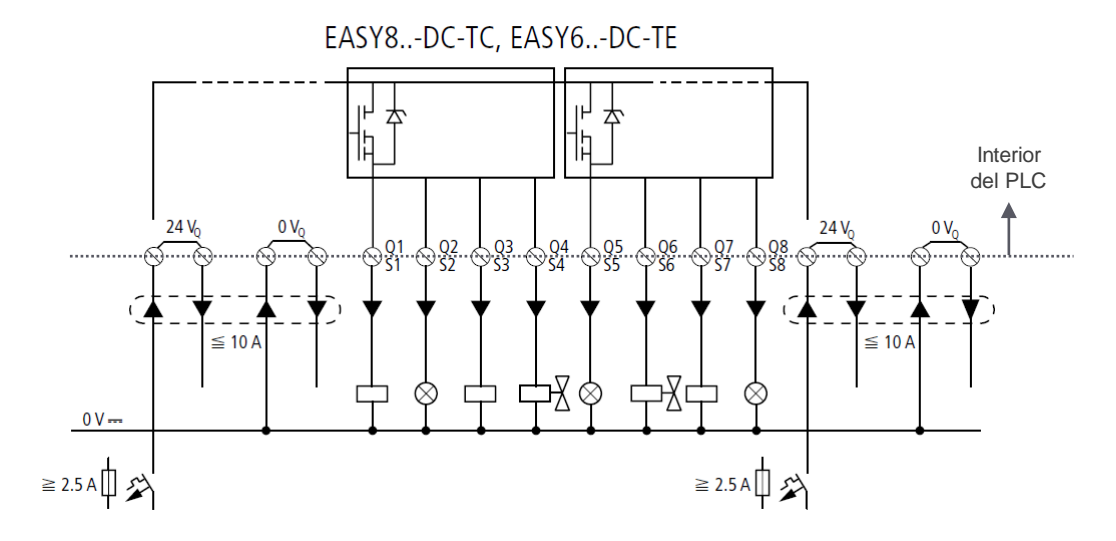

**Nota 1:** Para aumentar la capacidad de corriente de las salidas del PLC, pueden conectarse en paralelo. Como máximo 4 salidas, siendo en este caso la intensidad salida máxima de 2A .

**Nota 2:** Solo pueden conectarse las salidas en paralelo si son de un mismo grupo (grupo 1: Q1 a Q4, grupo 2: Q5 a Q8). **Las salidas conectadas en paralelo deben activarse al mismo tiempo con el programa del PLC.**

**Nota 3: Para cargas inductivas es conveniente el uso de protecciones** como las indicadas en la figura. El uso de estas protecciones provocan menos interferencias en todo el sistema eléctrico. Es recomendable lo mas cerca posible de la carga inductiva los protectores,.

EASY8..-DC-..

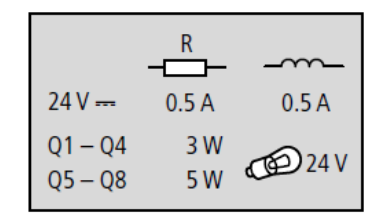

#### Capacidad de corriente en las salidas del PLC.

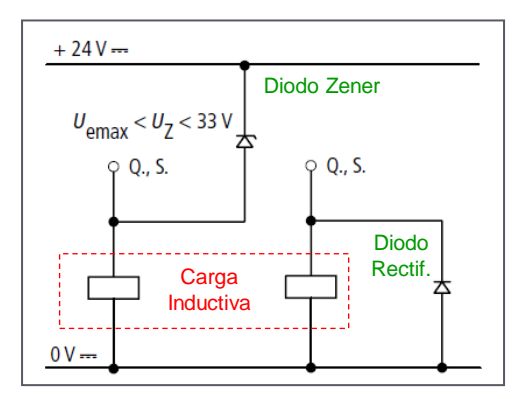

Protecciones de las salidas del PLC, cuando manejan cargas inductivas.

Los dispositivos Easy800 se programan en forma gráfica mediante **esquemas o circuitos de contactos** (lenguaje Ladder). El software provisto por el fabricante se denomina **EasySoft** y permite unir entradas representadas a través de contactos (NC o NA), con salidas identificadas como bobinas.

7

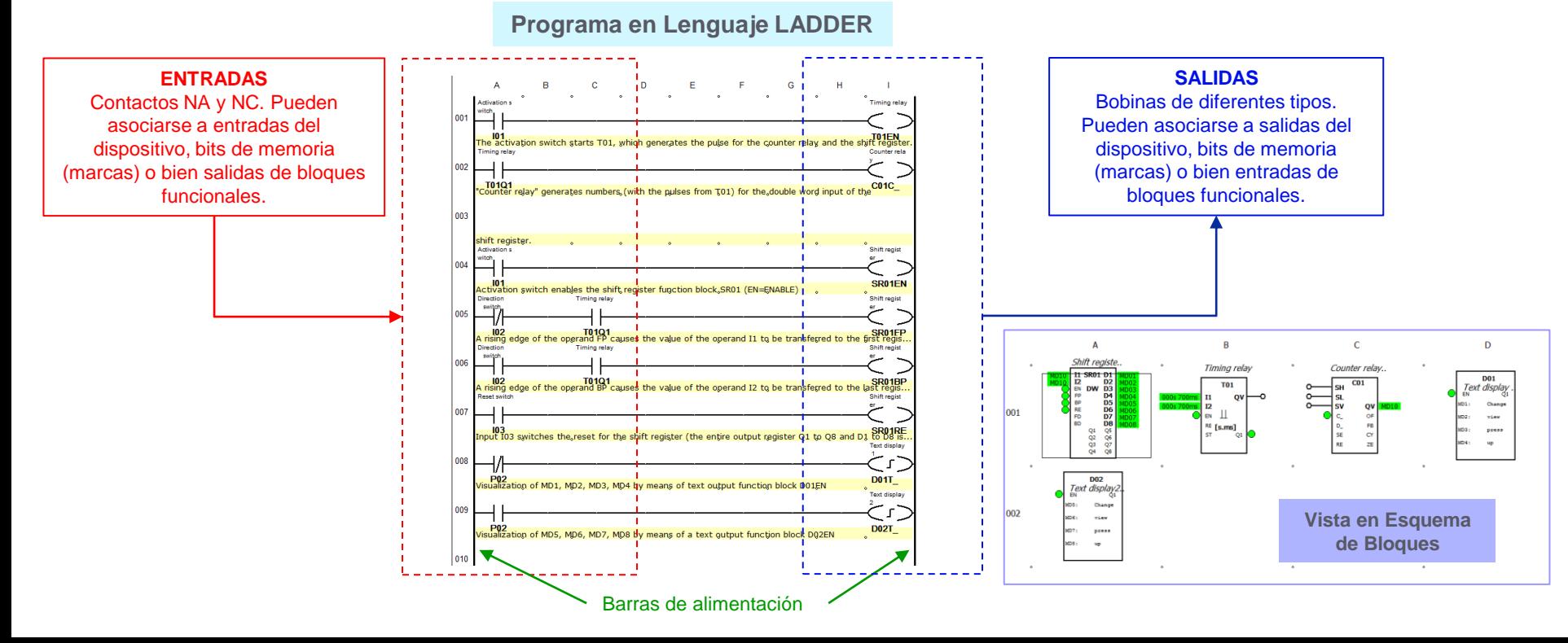

### **Ej1: Contactos y Bobinas (E/S)**

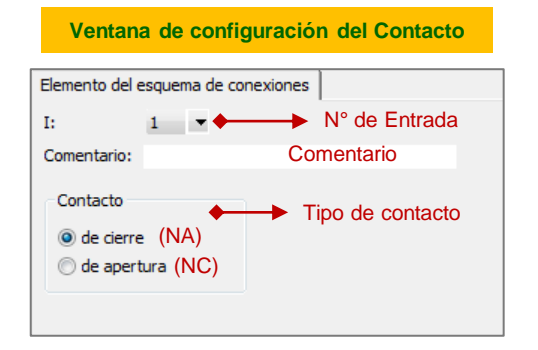

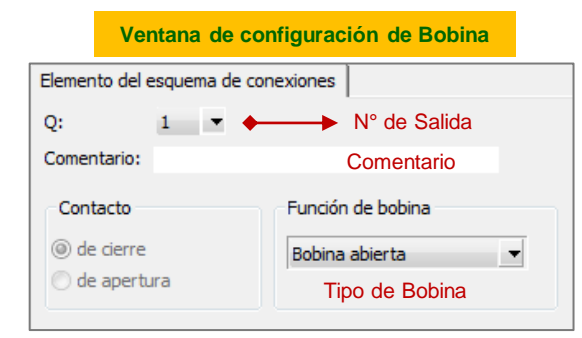

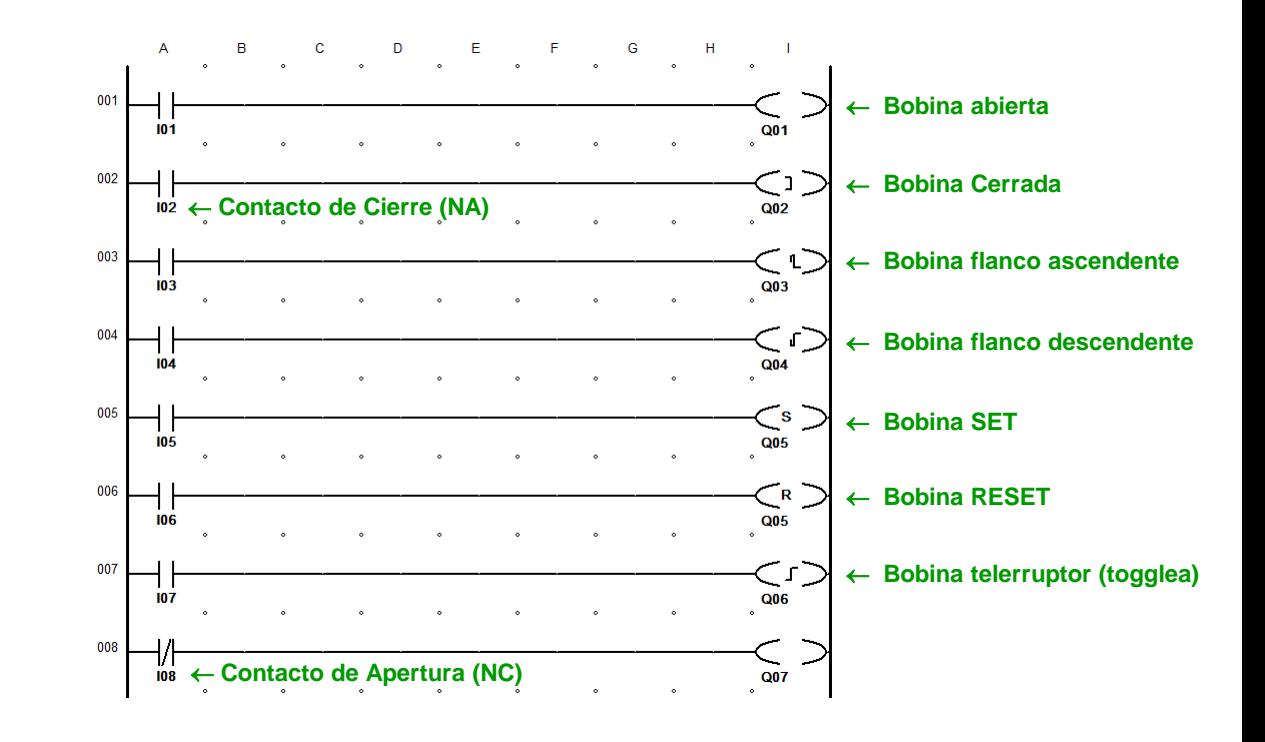

### **Ej2: Marcas y Salidas como Contactos**

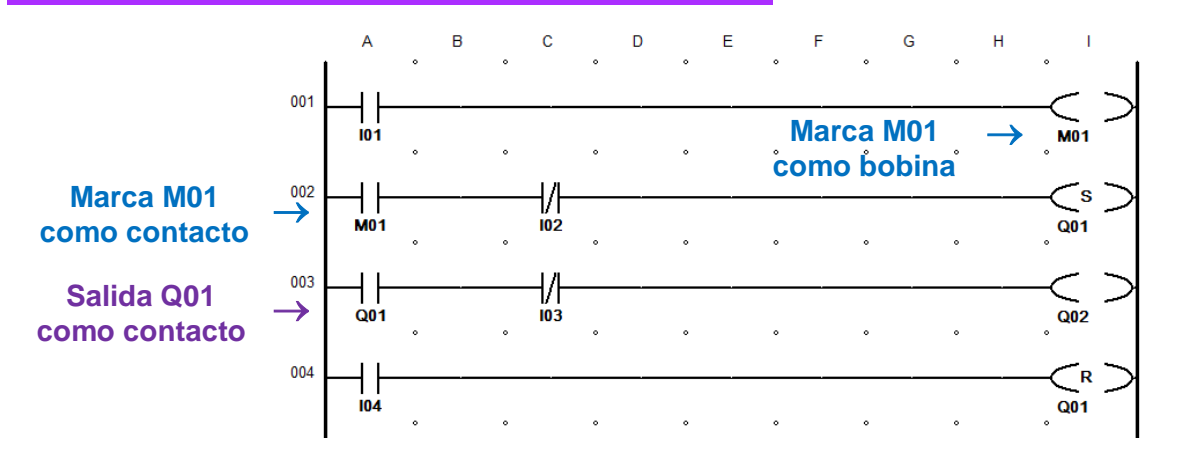

**Marcas:** Son bits o palabras internas (memoria de datos) que pueden utilizarse en forma auxiliar. En el caso de los bits, como contactos o bobinas auxiliares.

**Salidas como contactos:** Las salidas del PLC pueden asignarse a contactos en el circuito. Esto permite realizar la realimentación de las salidas del PLC, en distintas partes del circuito.

#### **Tipos de Marcas**

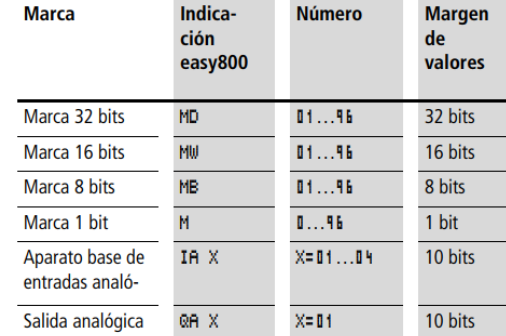

#### Organización interna de las marcas

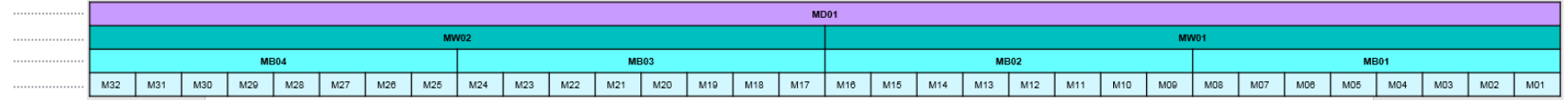

### **Ej3: Operaciones Lógicas**

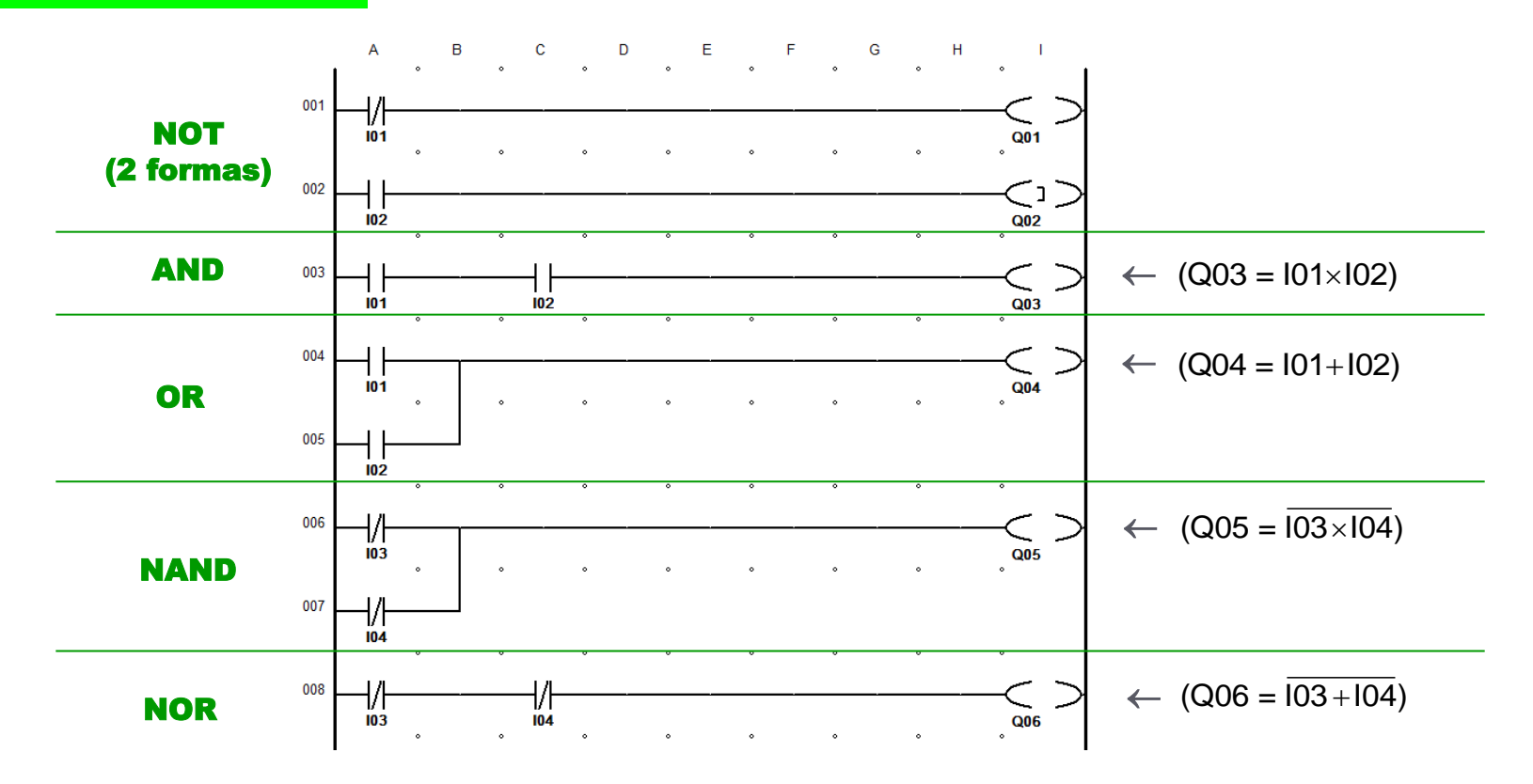

#### **Relé Temporizador**

**Operación:** Este bloque funcional es configurable para operar de distintas formas: Retardo al encendido, retardo al apagado, retardo al encendido y al apagado, monoestable y astable. Todas estas opciones son aplicadas a la salida **Q1** del bloque, la cual debe asociarse a un contacto. El relé inicia la temporización activando la bobina asociada a la entrada de disparo **EN (enable)** y puede desactivar la misma a través de la bobina asociada a la entrada de reinicio **RE (reset)**. Mediante una tercera bobina asociada a la entrada **ST (stop)** puede detenerse la temporización.

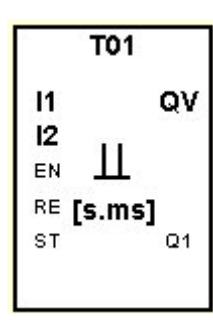

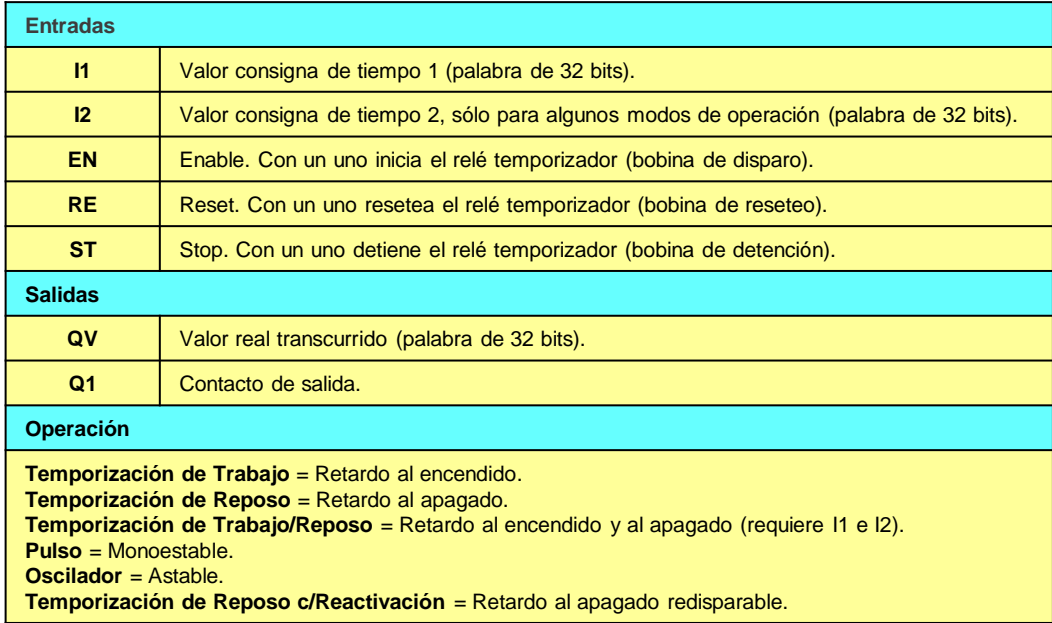

11

#### **Relé Temporizador**

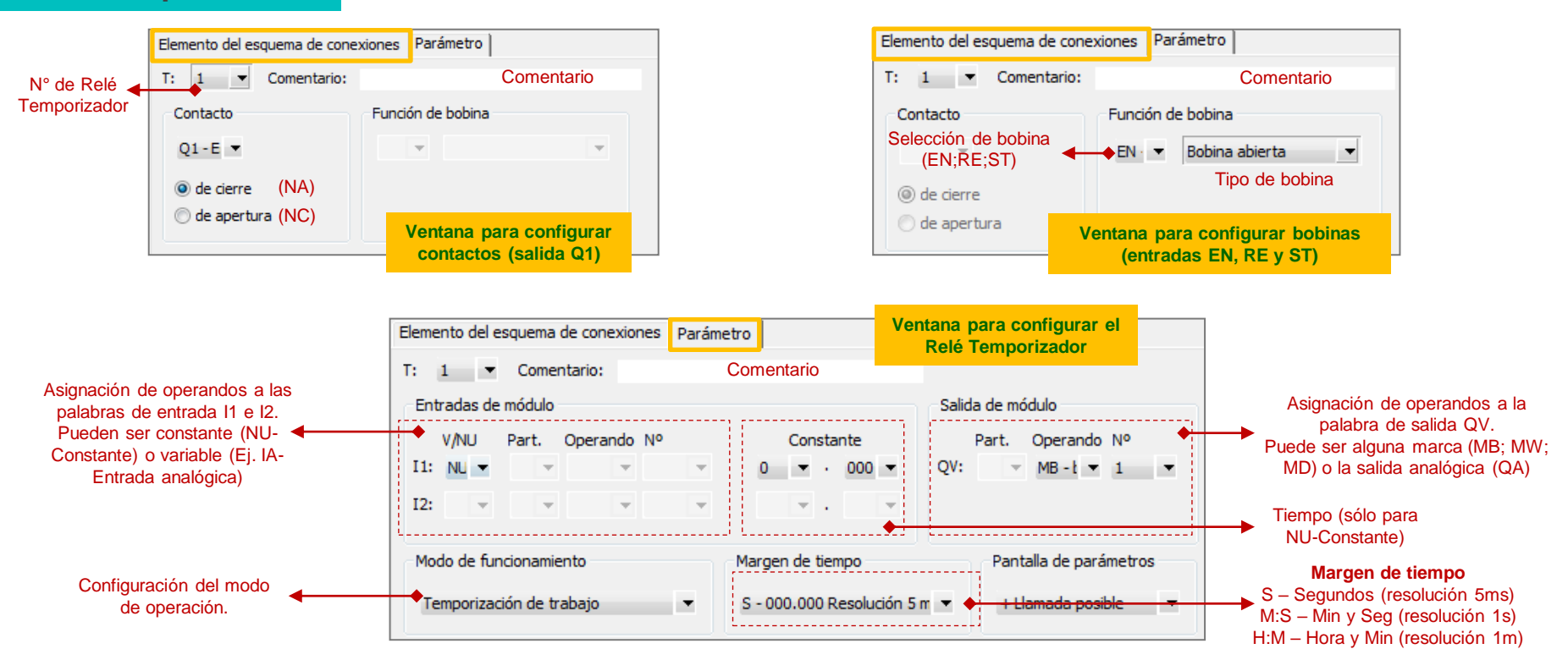

### **Relé Temporizador (ejemplos)**

#### **Ej4: Operación como Monoestable**

Observando el bloque, el T01 se ha configurado con:

- Operación como monoestable (ver símbolo).
- Temporización de 10s con resolución de 5ms.
- La palabra de salida Qv no es asignada a otra del PLC.

Según la configuración indicada, en el programa LADDER se puede observar:

- Cuando I01 = 1, arranca el pulso de temporización.
- La salida Q1 del módulo, está vinculada a la salida Q01 del PLC mediante el contacto T01Q1. Entonces en esta salida del PLC se puede apreciar el pulso de temporización.
- Cuando I02 = 1, la temporización se detiene.
- Cuando I03 = 1, la temporización se resetea.

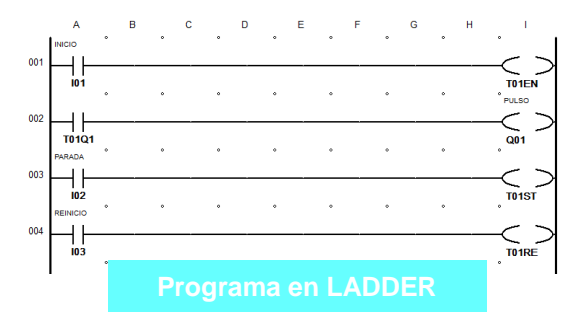

Vista del bloque T01

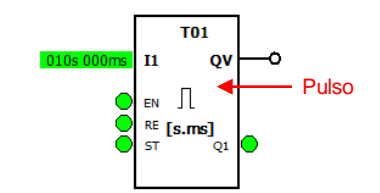

#### **Ej5: Operación como Retardo al Encendido (Arranque secuencial Q03** → **Q01** → **Q02)**

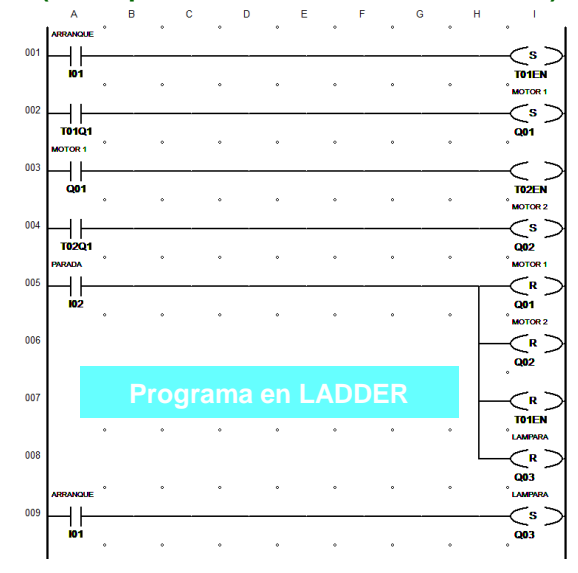

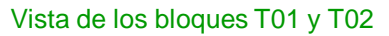

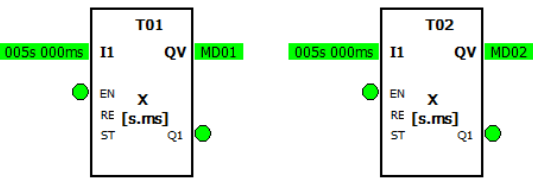

**Operación:** Este bloque funcional permite contar cada flanco positivo en la entrada **C\_,** la cuenta se almacena en la palabra **QV**. Dependiendo del estado de la entrada **D\_** el conteo puede ser ascendente o descendente. A través de las entrada **SE** y **RE** se puede cargar y borrar el conteo respectivamente. El relé también posee valores límites de conteo superior **SH** e inferior **SL**, los cuales permiten indicar el estado del conteo mediante las salidas **OF** y **FB**.

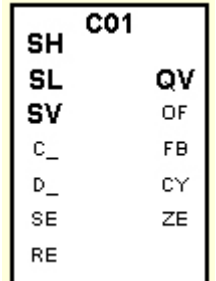

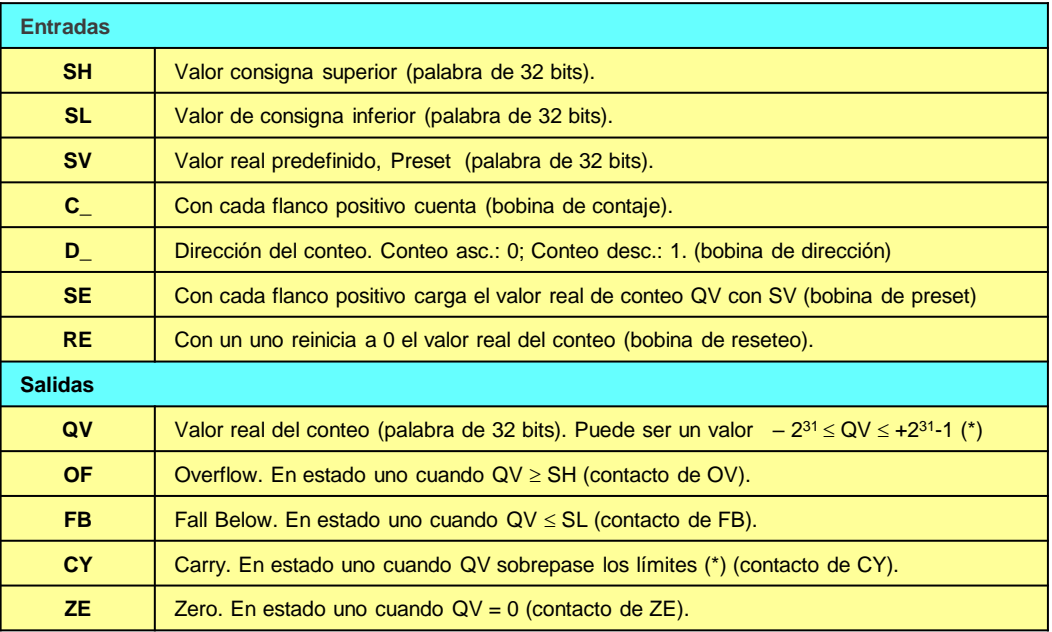

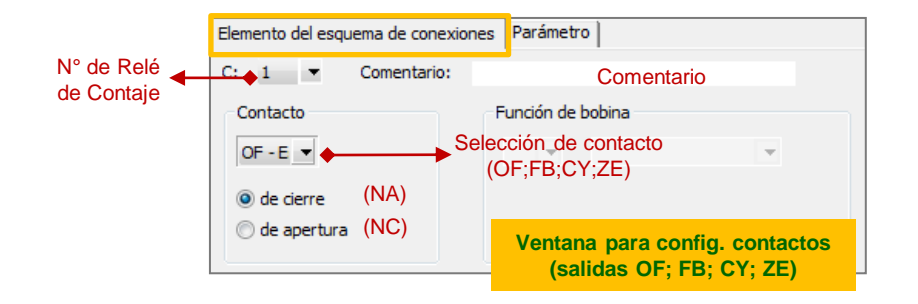

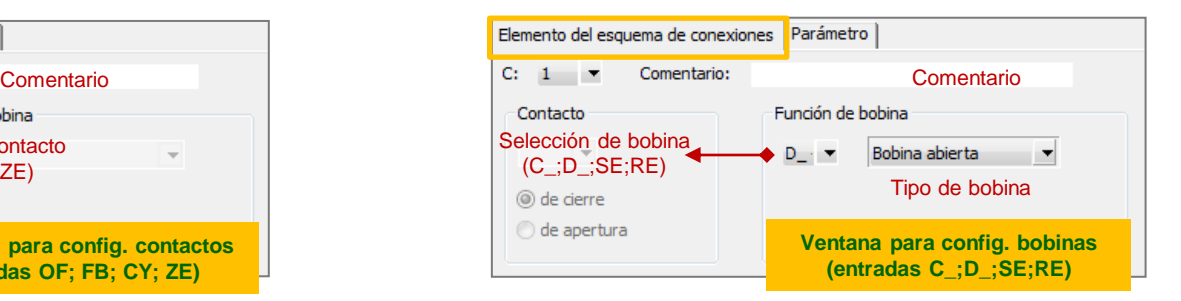

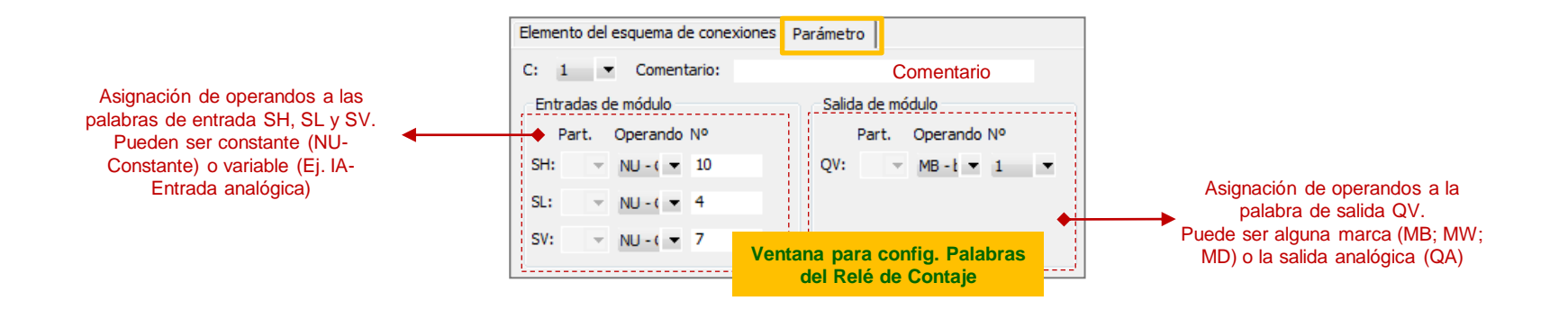

#### **Ej6: Operación del relé de contaje**

Observando el bloque se ha configurado el relé de contaje C01 con: SH = 10,  $SL = 4$ ,  $SV = 7$  y QV = MB01 (Palabra de 8bits, de 0 a 255). Para este ejemplo, cada vez que la entrada I01 tiene un flanco ascendente, la palabra QV = MB01 (conteo) se incrementa en 1. Esto es así siempre que I02 = 0. Pero si I02 = 1, el conteo realizado es descendente. A partir de la configuración indicada, se observan las siguientes condiciones de funcionamiento:

- Mientras  $\Delta V = 0$  se tiene  $\Delta 0.3 = 1$ .
- Cuando QV  $\leq$  4, tenemos Q02 = 1.
- Cuando QV  $\geq$  10, tenemos Q01 = 1.
- Cuando se hace  $103 = 1$ , se resetea el contador  $(QV = 0)$ .
- Si  $104 = 1$ , se hace  $QV = 7$ .

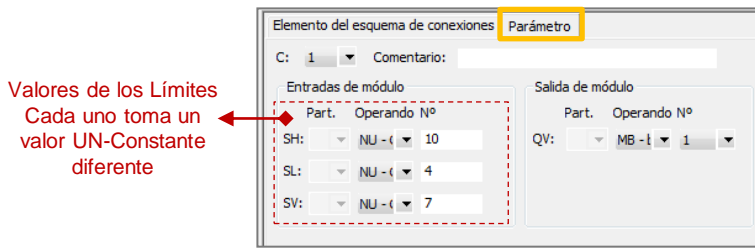

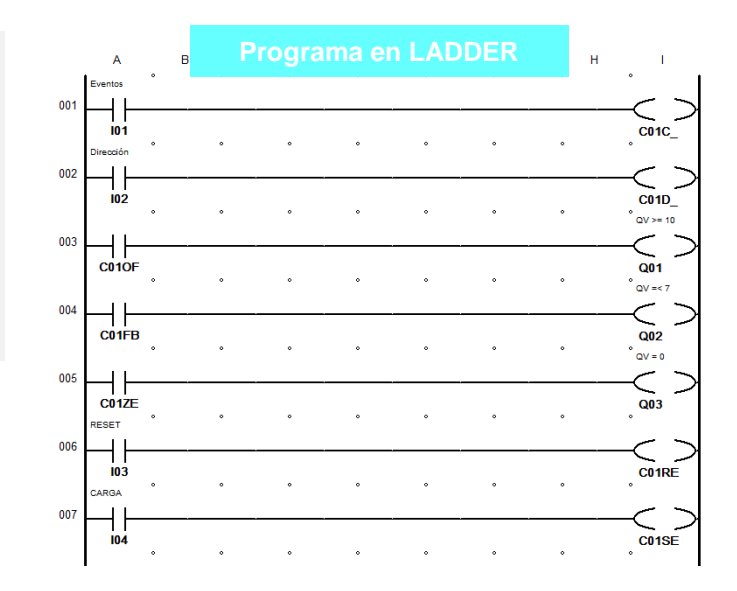

#### Vista del bloque C01

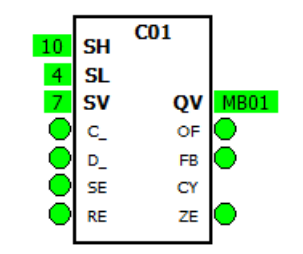

#### **Comparador**

**Operación:** Permite comparar variables y constantes que representan a tiempos, cuentas, entradas analógicas, etc. Para esto el bloque dispone de las entradas **I1** e **I2** y las salidas **LT**, **EQ** y **GT** para indicar el estado de la comparación.

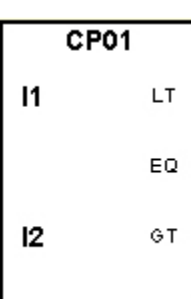

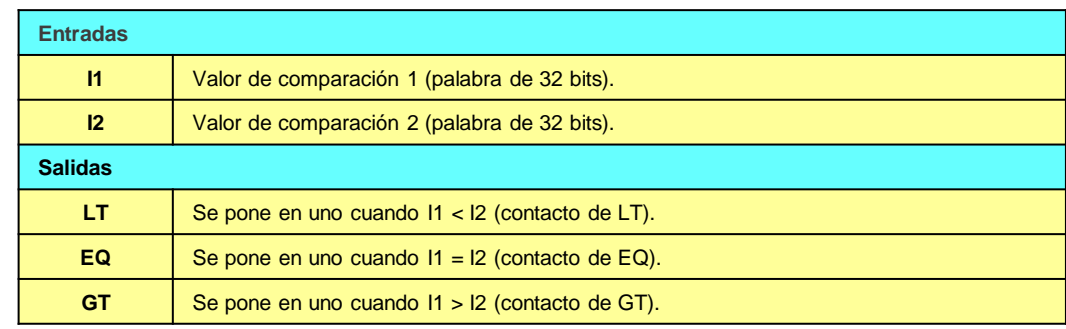

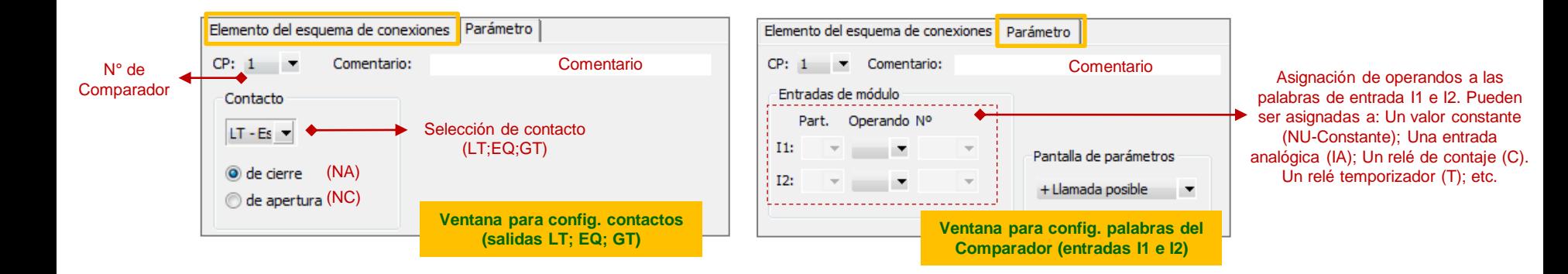

### **Comparador (ejemplos)**

#### **Ej7: Comparación de Tiempo**

Se utiliza el temporizador (T01) y comparador (CP01). El T01 está configurado como monoestable, con temporización de 10s. El módulo T01 posee la entrada I1 asociada al valor de tiempo transcurrido T01QV del temporizador, mientras que la entrada I2 es constante de valor 5000 (5s). Para CP01 se utiliza el contacto CP01GT (condición I1 > I2). Con esta configuración, el programa opera de la siguiente forma:

- Cuando se hace I01 = 1, inicia el pulso de temporización. El pulso se aprecia en la salida Q01 del PLC.
- Cuando se hace T01QV > 5000 (5s), la salida Q02 se pone en "1".

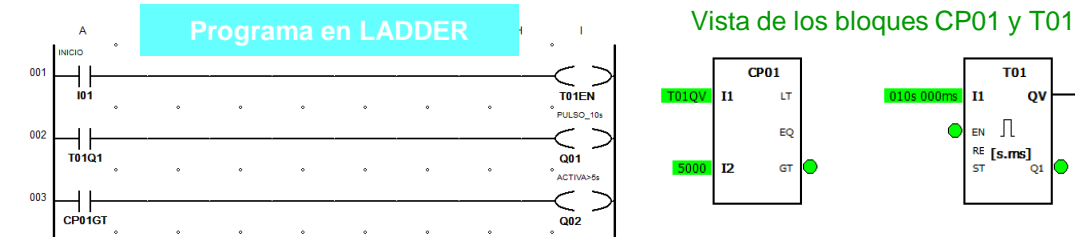

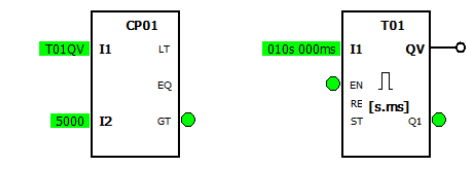

#### **Ej8:Comparación de Entradas Analógicas**

El comparador CP01 se ha configurado para comparar dos entradas analógicas (IA01 e IA02), las cuales pueden variar de 0 a 10V. La salida Q01 del PLC está asociada al contacto CP01LT. Por lo tanto, cuando se cumple la condición I1 < I2 la salida Q01 = 1.

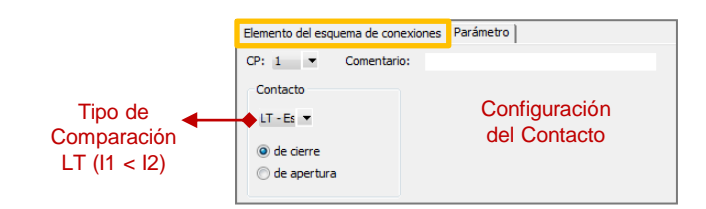

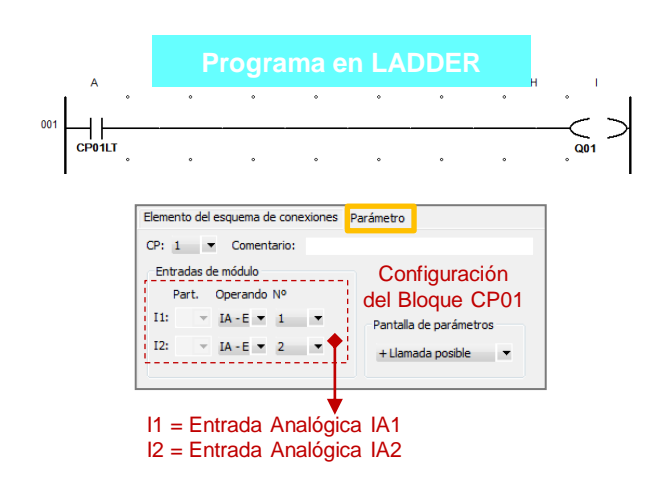

#### Vista del bloque CP01

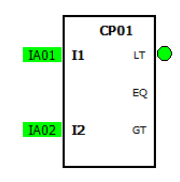

**Nota:** La variación de 0-10V, corresponde a una variación de 0-1023 en la entrada del bloque.

#### **Comparador Analógico**

**Operación:** Con este módulo pueden realizarse comparaciones entre variables y constantes correspondientes a las entradas **I1** e **I2**. Estas estradas pueden multiplicarse por los factores **F1** y **F2** para adaptar las mismas a partir del valor real. La entrada **OS** puede utilizarse como offset de la entrada I1. La entrada **HY** actúa como histéresis de conexión/desconexión de la entrada I2. La salida **Q1** actúa cuando se cumple la condición comparación seleccionada.

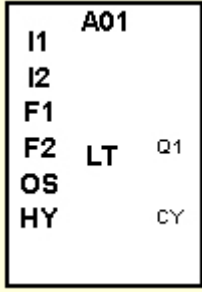

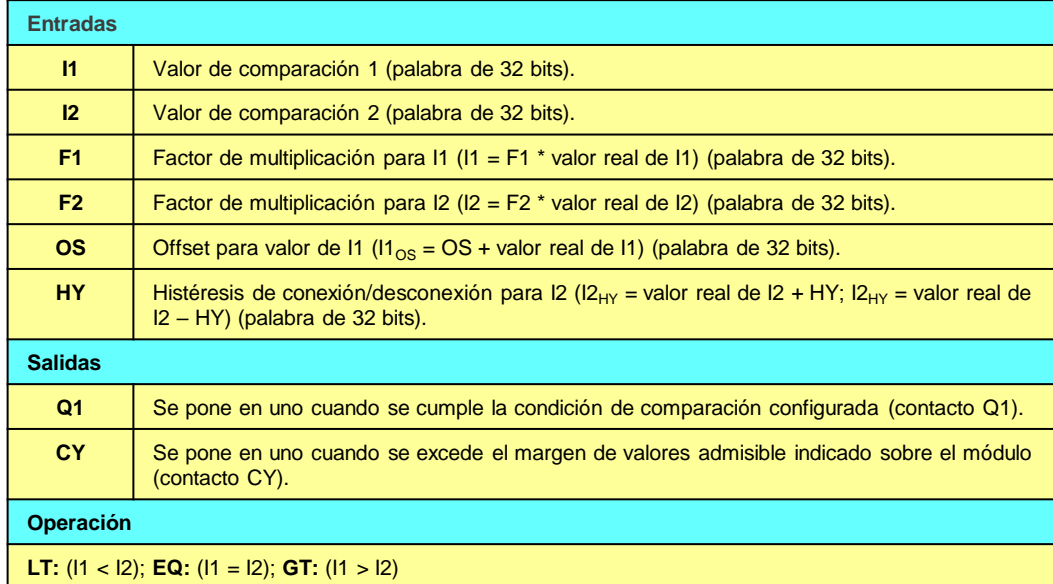

#### 19

#### **Comparador Analógico**

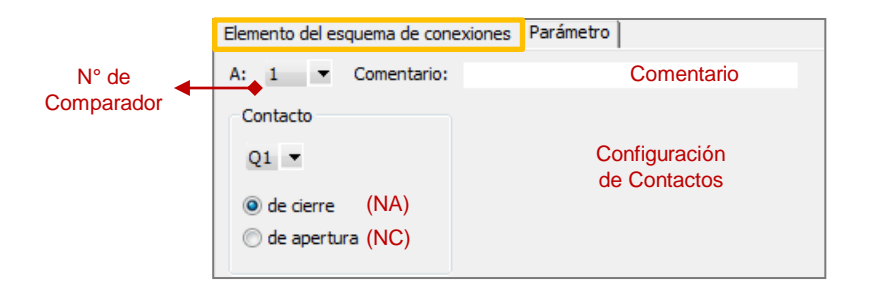

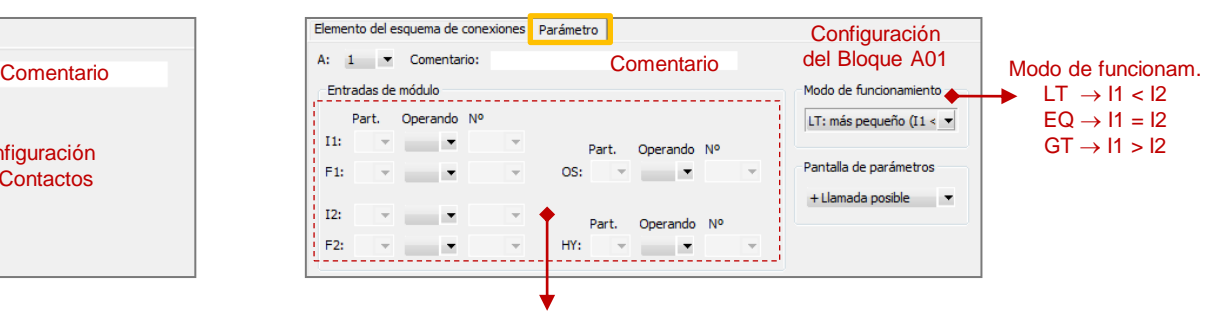

Asignación de operandos a las entradas I1, I2, F1, F2, OS y HY. Se les puede asignar: Un valor constante (NU-Constante); Una entrada analógica (IA); Un relé de contaje (C); Un relé temporizador (T).etc.

#### **Ej9: Comparación con Histéresis**

En este ejemplo el comparador analógico A01 se ha configurado con la entrada I1 vinculada a la entrada analógica IA01 del PLC. La entrada I2 es fija en 500 ( $\approx$ 5V) con una histéresis HY = 100 ( $\approx$ 1V). La salida Q1 del comparador está asociada la salida Q01 del PLC. El modo de funcionamiento de A01 es  $Q1 = 1$  cuando  $11 > 12$  (considerando la histéresis). De esta forma, cuando la entrada analógica IA01 varía de 0V a 10V la salida Q01 pasa a "1" cuando el valor analógico supera los 5V (500  $\approx$  5V). Luego, cuando la entrada IA01 pasa de 10V a 0V, la salida Q01 pasa a "0" cuando el valor analógico es inferior a los 4V (500 - 100 = 400  $\approx$ 4V).

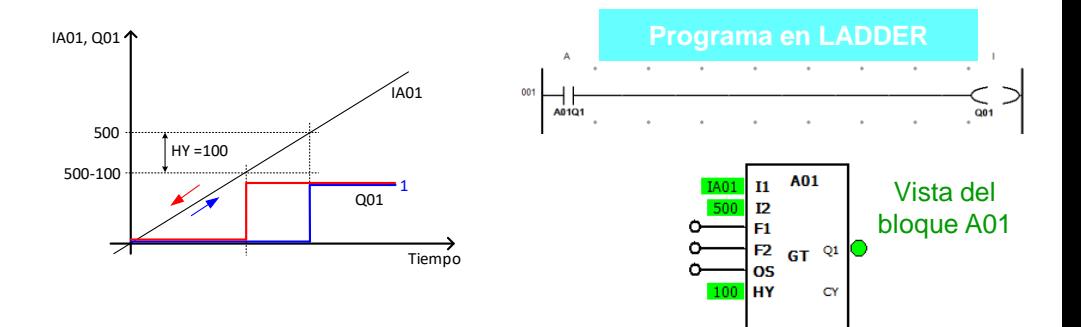

#### **Aritmética**

**Operación:** Con este bloque funcional puede realizarse operaciones de suma, resta, multiplicación y división entre variables y constantes. Las entradas **I1** e **I2** permiten el ingreso de los operandos y el resultado se obtiene en la palabra **QV**.

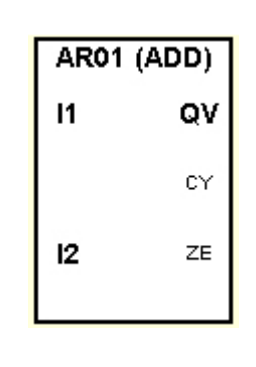

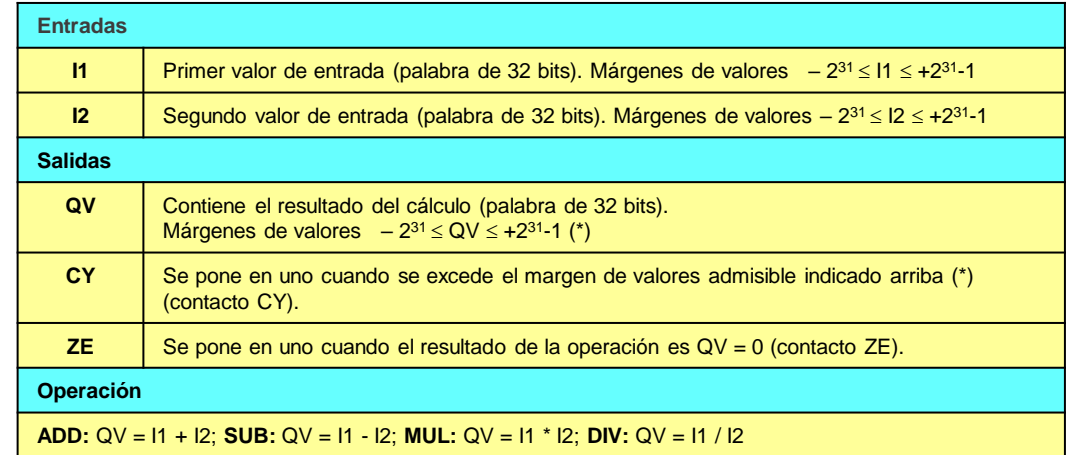

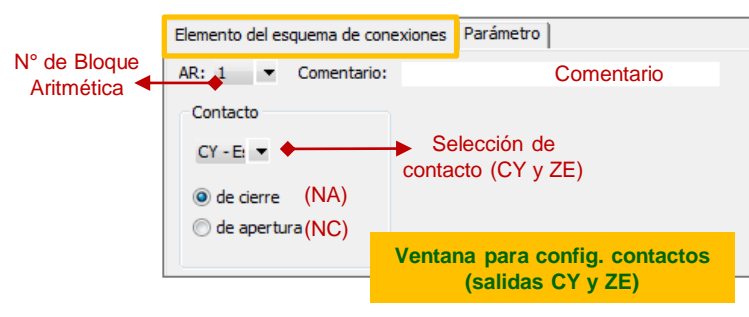

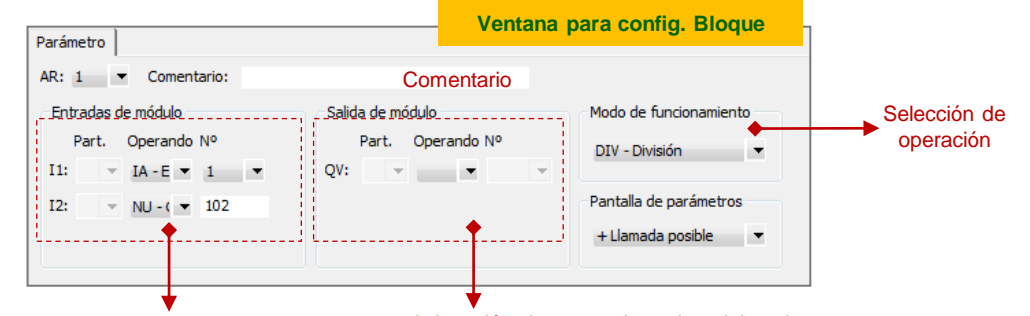

Asignación de operandos a las palabras de entrada I1 e I2. Pueden ser constante (NU-Constante) o variable (Ej. IA-Entrada analógica)

Asignación de operandos a la palabra de salida QV. Puede ser alguna marca (MB: MW; MD) o la salida analógica (QA)

### **Aritmética (ejemplo)**

#### **Ej10: Comparación con Entrada Analógica Escalada**

En este ejemplo el bloque aritmético AR01 tiene asociado la entrada I1 a la entrada analógica IA1, mientras que la entrada I2 se asocia al valor constante 102. El bloque AR01 está configurado para realizar la división, por lo cual opera realizando QV = IA1/102. El comparador CP01 tiene asociada la entrada I1 a la salida QV y la entrada I2 a un valor constante 5. La salida GT (I1 > I2) está asociada a la salida Q01 del PLC. De esta forma, el programa opera realizando la comparación de la entrada analógica IA1 escalada con la contante 5 y si dicha entrada es mayor a la constante, se activa la salida Q01.

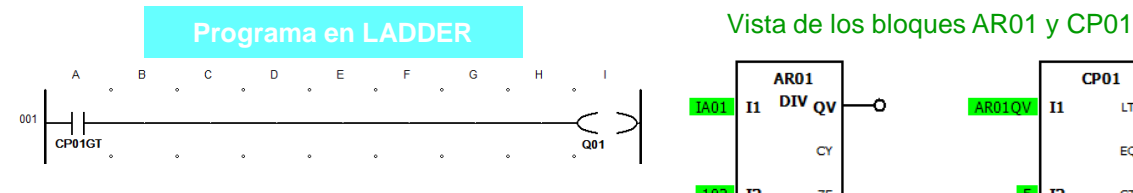

**Nota:** En el esquema de contactos no se observa el bloque AR01 debido a que no se utilizan sus contactos. El bloque AR1 sólo aparece en la vista esquema de bloques.

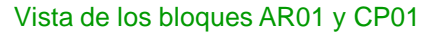

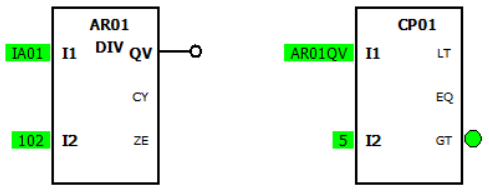

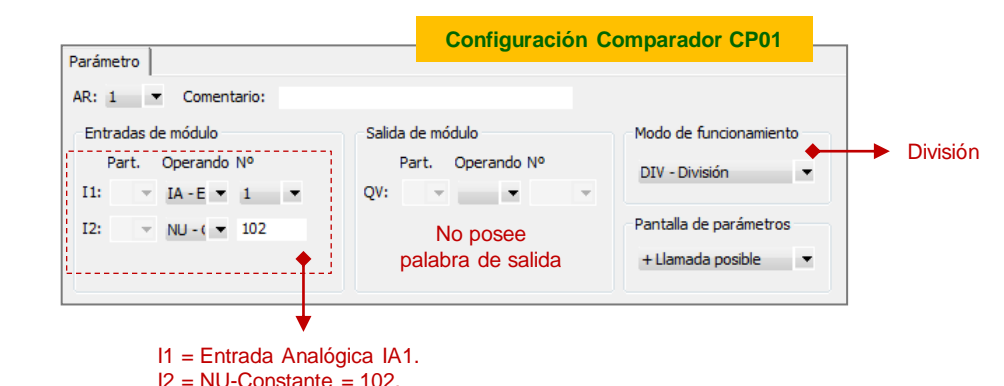

Elemento del esquema de conexiones Parámetro  $CP: 1 \rightarrow$  Comentario: Entradas de módulo Operando Nº  $\parallel$  I1: AR<sub>O</sub> Pantalla de parámetros <sup>1</sup> I2:  $NU - C = 5$ + Llamada posible  $\overline{\phantom{a}}$ **Configuración Bloque Aritmética AR01** I1 = Salida QV del bloque AR01.

 $\mathbf{I}$ 

 $12$ 

#### **Operaciones Lógicas**

**Operación:** Con este bloque funcional puede realizarse operaciones lógicas entre variables y constantes. Las entradas **I1** e **I2** permiten el ingreso de los operandos y el resultado se obtiene en la palabra **QV**.

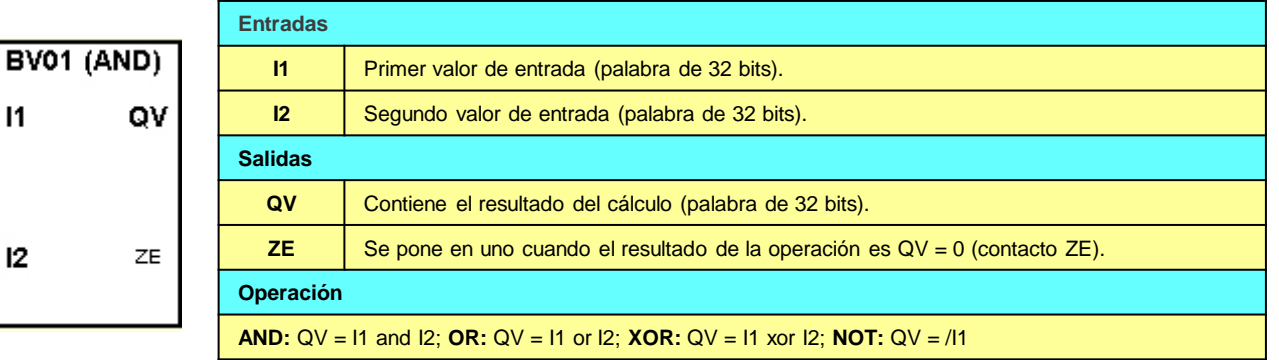

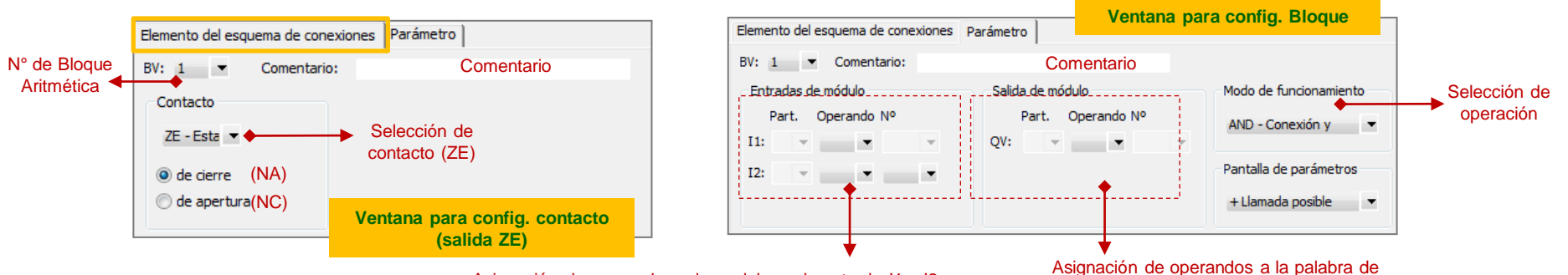

Asignación de operandos a las palabras de entrada I1 e I2. Pueden ser constante (NU-Constante) o variable (Ej. IA-Entrada analógica) salida QV. Puede ser alguna marca (MB: MW; MD) o la salida analógica (QA)

#### **Límite de Valores**

**Operación:** En este bloque funcional, la palabra de salida **QV** sigue a la palabra de entrada **I1**, siempre que la misma se encuentre dentro de los límites **SL** y **SH**. El bloque funciona siempre que la entrada  $EN = 1$ .

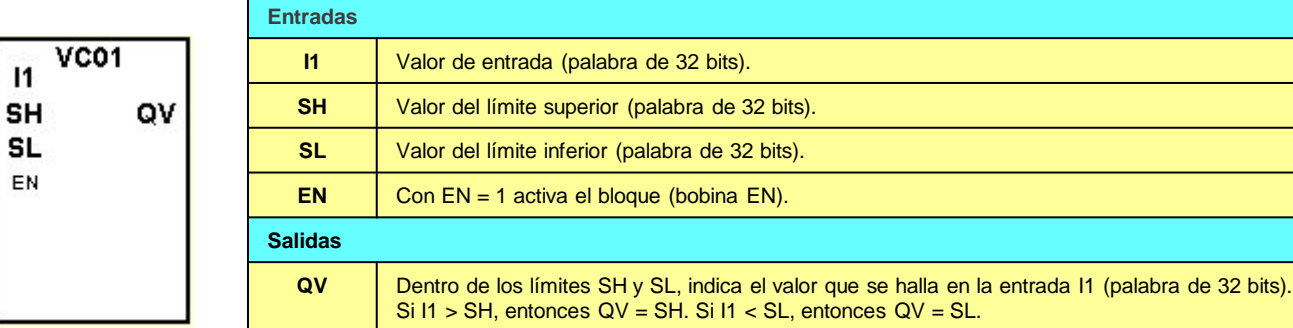

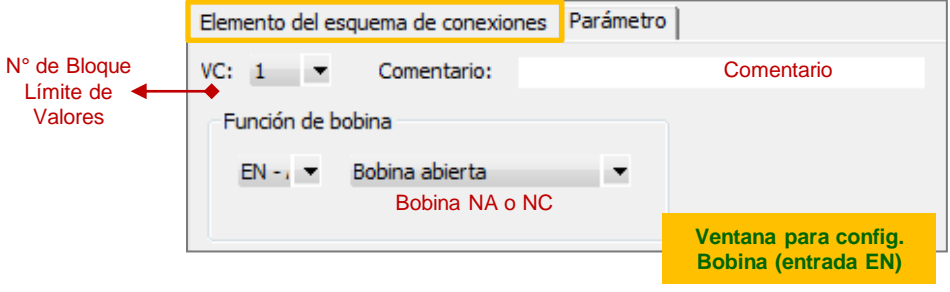

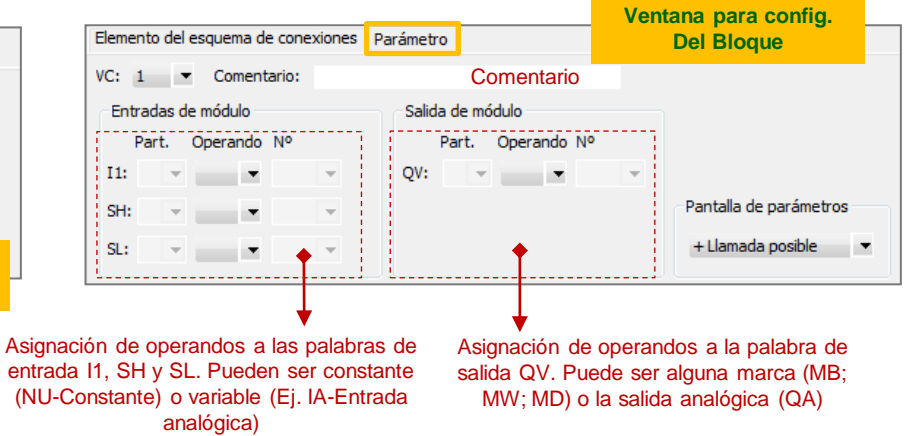

24

### **Límite de Valores (ejemplo)**

 $SH = NULC$  $SL = NU$ -Co

#### **Ej11: Conteo de eventos con limitación de valores y comparación**

Este ejemplo en su programa posee un contador C01, un limitador de valores VC01 y comparador CP01. La entrada de conteo de C01 está asociada a la entrada I01 del PLC. El limitador de valores VC01 tiene asociada la palabra de entrada I1 a la salida QV del contador C01, mientras que los límites son valores constantes  $SH = 15$  y  $SL = 5$ . El bloque VC01 se encuentra habilitado en forma permanente a través de la marca M01 (contacto NC). El comparador CP01 tiene asociada la palabra de entrada I1 a la salida QV del limitador de valores VC01, mientras que la palabra de entrada I2 está asociada al valor constante 10. El bloque CP01 también tiene asociada la salida LT (I1 < I2) a la salida Q01 del PLC. A partir de estas configuraciones, el comparador sólo recibe el conteo cuando el mismo es  $5 \leq$  conteo  $\leq 15$  y cuando el mismo es inferior a 10, la salida Q01 = 1.

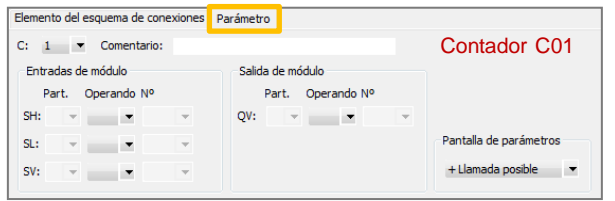

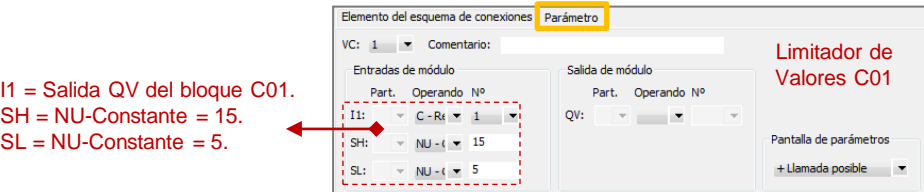

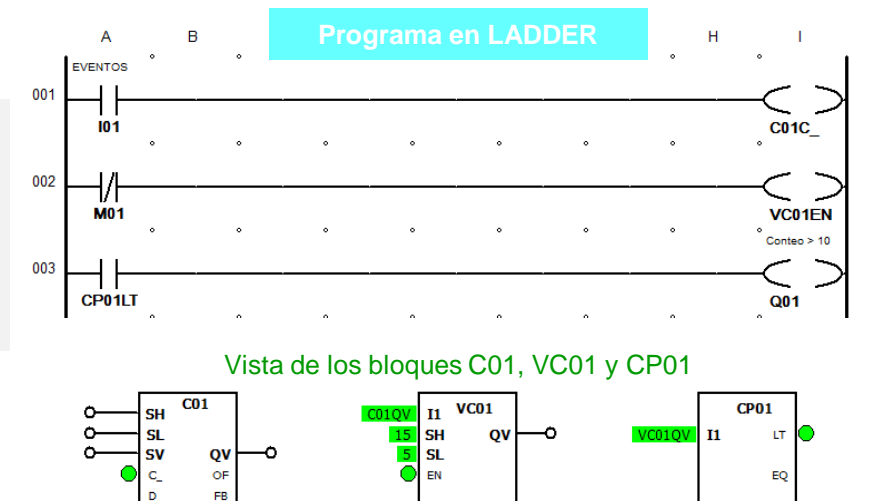

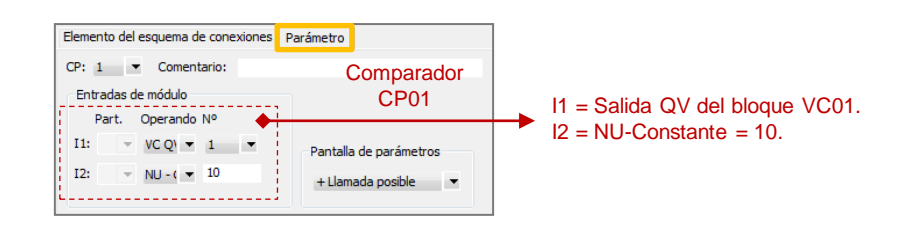

**SE** 

**RE** 

CY

ZE

I2

GT

#### **Multiplexor de Datos**

**Operación:** Con este bloque funcional se puede seleccionar un valor de entre 8 valores de entrada **I1...I8**. El bloque pone a disposición el valor de una de las entradas en la salida **QV**. La entrada **K** (número de canal, de 0 a 7) permite seleccionar la entrada que pasa a la salida **QV**.

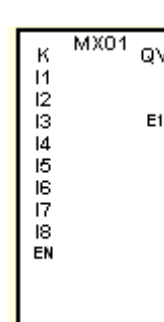

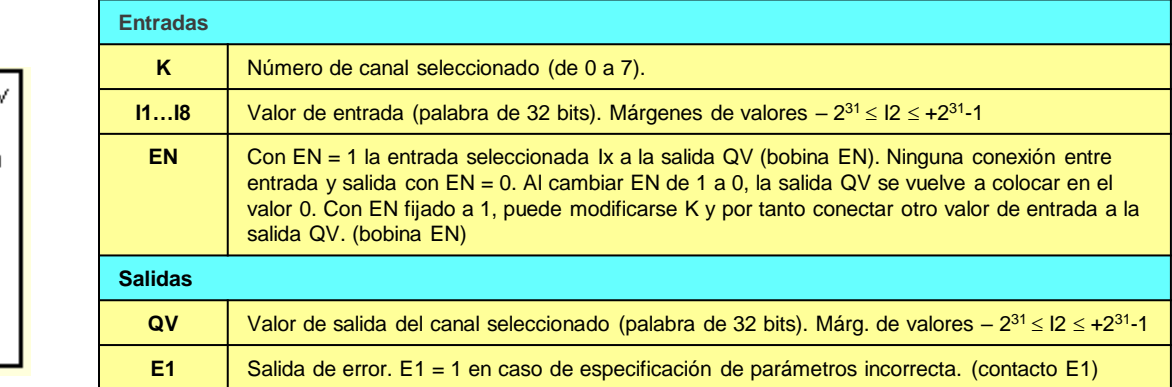

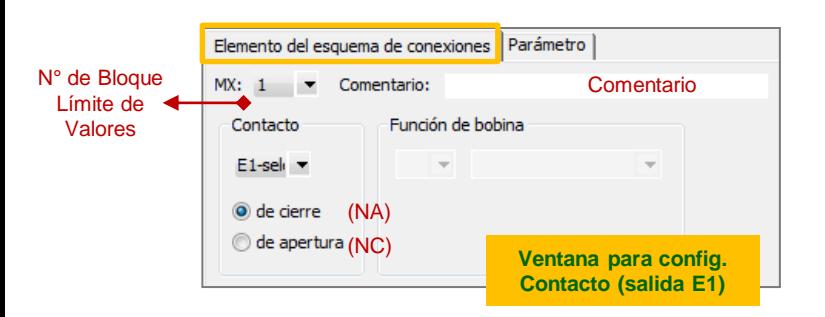

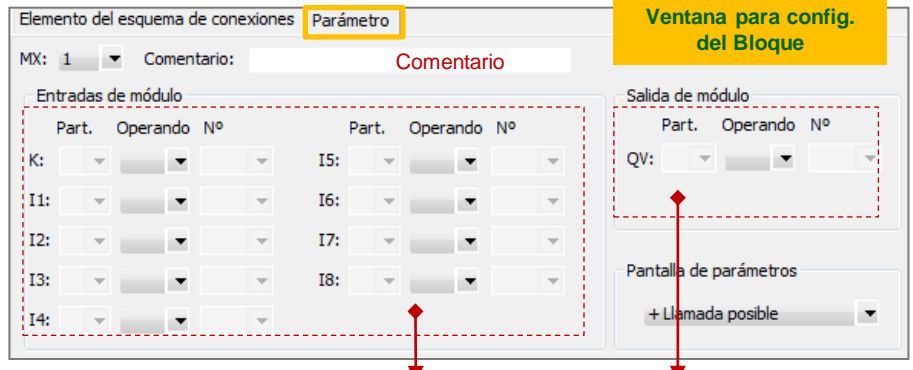

Asignación de operandos a las palabras de entrada K, I1..I8. Pueden ser constante (NU-Constante) o variable (Ej. IA-Entrada analógica) Asignación de operandos a la palabra de salida QV. Puede ser alguna marca (MB; MW; MD) o la salida analógica (QA)

#### **Ej12: Encendido Secuencial de Salidas (manual)**

En este ejemplo utiliza un relé de contaje C01 y un multiplexor de datos MX01. El bloque C01 tiene la entrada de conteo C\_ asociada al la entrada I02 del PLC, también la entrada de reseteo RE (bobina NC) está asociada a la entrada I01 del PLC. El relé de contaje también posee su contacto de salida de overflow OF ligado a la bobina de reseteo RE, para efectuar un autoreseteo cuando la salida de conteo QV alcanza el límite superior SH, este último asociado a un valor constante de 5. El multiplexor de datos MX01 tiene la entrada selector de canal K asociada a la salida QV del relé de contaje C01, sus palabras de entrada I1, I2, I3, I4 e I5 están cargadas con los valores constantes 0, 1, 3, 7 y 15 respectivamente. La entrada de habilitación E del bloque MX01 está asociada a la entrada I01 del PLC, mientras que su salida QV está asociada a la marca de 8 bits MB01 que contiene a las marcas de bits (contactos auxiliares) M01, M02,…,M08. Las marcas de bits M01, M02, M03 y M04 están asociadas a la salidas Q01, Q02, Q03 y Q04 del PLC. A partir de las configuraciones indicadas, manteniendo activada la entrada I01 del PLC a través de una llave, con cada accionamiento de un pulsador NA conectado a la entrada I02, la marca MB01 cumple con la siguiente secuencia:

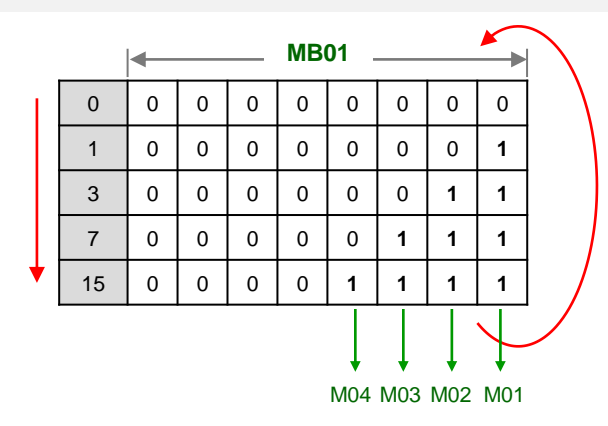

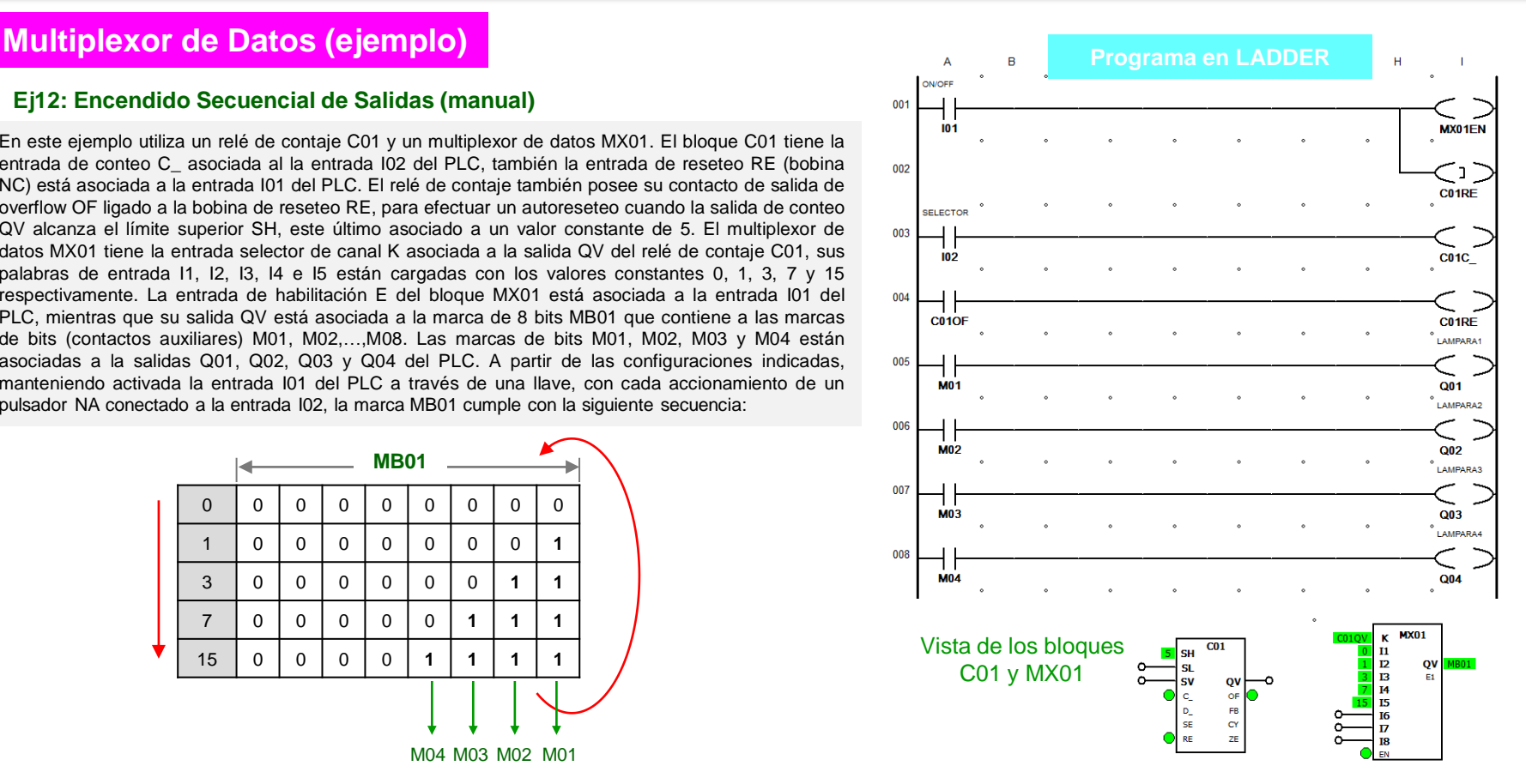